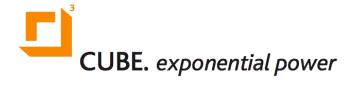

# The CUBE Keyboard Controls Guide

December 31, 2013

## **Keyboard Controls Guide**

### Note

This guide describes functions that can be accessed via USB keyboard, without connecting a screen to the CUBE. Please refer to the separate "Tech Menu Guide" for information on troubleshooting and changing network settings.

Once the CUBE has started up, several control functions can be accessed by connecting a USB keyboard and pressing specific keys. These functions are part of "normal keyboard mode", and do not require a screen to be connected: the CUBE will simply idle any screen blank while in the normal keyboard mode.

While in normal keyboard mode, the Tech Menu can be invoked (for diagnosing and changing network settings), as per the instructions in the separate guide. While the Tech Menu is active, normal keyboard mode is inactive: however, once the Tech Menu is exited, the CUBE automatically returns to normal keyboard mode.

When pressing any command keys, 33A-style CUBE units will acknowledge the key press by emitting brief blips (the thinner 335MX-style CUBEs will not emit any blips).

### **Setting Master Output Volume**

The master volume of audio playback can be changed by using the top two rows of keys (1 through 0 and Q through P).

The row of keys 1 through 0 controls the Channel 1 (Left) master volume, while the row of keys Q through P controls the Channel 2 (Right) master volume.

Pressing the same key multiple times successively will toggle the volume between the 1st press and 2nd press levels. The table below describes the available volume levels.

| Key for Channel<br>1 | Key for Channel<br>2 | Volume % (1st press) | Volume % (2nd<br>press) |
|----------------------|----------------------|----------------------|-------------------------|
| 1                    | q                    | 10                   | 5                       |
| 2                    | w                    | 20                   | 15                      |
| 3                    | е                    | 30                   | 25                      |

Copyright © 2011 - 2014 Exponential Solutions Inc. All rights reserved.

| 4 | r | 40  | 35 |
|---|---|-----|----|
| 5 | t | 50  | 45 |
| 6 | У | 60  | 55 |
| 7 | u | 70  | 65 |
| 8 | i | 80  | 75 |
| 9 | 0 | 90  | 85 |
| 0 | р | 100 | 95 |

Any volume changes made in this manner will automatically be reported to the CubeMC backend, and should subsequently be visible as the current setting value in the corresponding screen.

### **Skipping Playback Tracks**

Certain apps (such as Licensed Music) support skipping of tracks. The arrow (cursor) keys are used to access this function.

To send skip commands to the Zone 1 programme, use the *right* arrow key to skip forward to the next track, and the *left* arrow key to skip backward.

To send skip commands to the Zone 2 programme, use the *up* arrow key to skip forward to the next track, and the *down* arrow key to skip backward.

### Note

Skipping backward with the Licensed Music app is similar to a CD player: Pressing the key once will usually return to the beginning of the currently playing track, whereas pressing the key the second time before the track has commenced, will skip back to the prior track.

### Note

If the currently playing playlist has been set to shuffle, it will automatically be reshuffled whenever the playlist rotation boundary is crossed (such as after the entire playlist has been played). When using the skipping function in either direction, the playlist will

Copyright © 2011 - 2014 Exponential Solutions Inc. All rights reserved.

likewise reshuffle whenever the rotation boundary is crossed.

### **Switching Music Playlist**

Certain apps (such as Licensed Music) support manual switching of the music playlist.

This will function if fewer than 10 playlists have been defined for each zone's programme.

Switching of playlists is accessed through the function (F) keys: the first function key corresponds with the first playlist tab defined in the Manifest (for the particular zone), the second function key corresponds with the second playlist tab defined in the Manifest (for the particular zone), and so forth.

To send a playlist switch command to the Zone 1 programme, use the function keys F1 to F10.

To send a playlist switch command to the Zone 2 programme, use the function keys F11 to F20 (which can be accessed by pressing Shift-F1 to Shift-F10)

### Note

It is possible to use this feature in different ways. For example, a Manifest can be defined containing different styles of music on different playlists/tabs, without any scheduling. By default the first playlist will then play, with the keyboard used to switch to alternate styles of music. If playlists have been scheduled, the keyboard can also be used to switch to an alternate playlist at any time -- whenever the next scheduled music playlist change occurs, the CUBE will simply revert back to the music schedule as defined in the Manifest.

(Sometimes an additional "virtual" playlist might be found on the next F-key following all the playlists defined in the Manifest. This virtual playlist typically contains all of the tracks referenced by the zone. Please note though that this is not currently a supported feature and will not always be present).